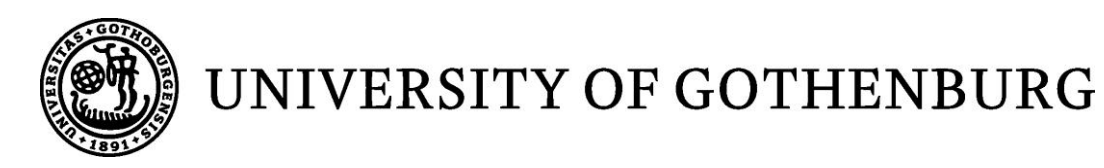

# Design and Implementation for Report Layout Merging

*Bachelor of Science Thesis [in the Programme Software Engineering and Management]*

YANLING JIN AMBER OLSSON

University of Gothenburg Chalmers University of Technology Department of Computer Science and Engineering Göteborg, Sweden, May 2012

The Author grants to Chalmers University of Technology and University of Gothenburg the non-exclusive right to publish the Work electronically and in a non-commercial purpose make it accessible on the Internet.

The Author warrants that he/she is the author to the Work, and warrants that the Work does not contain text, pictures or other material that violates copyright law.

The Author shall, when transferring the rights of the Work to a third party (for example a publisher or a company), acknowledge the third party about this agreement. If the Author has signed a copyright agreement with a third party regarding the Work, the Author warrants hereby that he/she has obtained any necessary permission from this third party to let Chalmers University of Technology and University of Gothenburg store the Work electronically and make it accessible on the Internet.

# **Design and Implementation for Report Layout Merging**

YANLING JIN AMBER OLSSON

© YANLING JIN, May 2012. © AMBER OLSSON, May 2012.

Examiner: HELENA HOLMSTRÖM OLSSON

University of Gothenburg Chalmers University of Technology Department of Computer Science and Engineering SE-412 96 Göteborg Sweden Telephone + 46 (0)31-772 1000

Department of Computer Science and Engineering Göteborg, Sweden May 2012

# **Design and Implementation for Report Layout Merging**

Yanling Jin University of Gothenburg Göteborg, Sweden [yanling.jin@student.gu.se](mailto:yanling.jin@student.gu.se)

## **ABSTRACT**

Merge tools are an increasingly used feature in collaborative environments. Being able to combine versions gives greater access to contributors as they can work independently on the same work. However, merge tools for working with data beyond textual comparisons have less research devoted to them. This thesis focuses on the creation of merging functionality for report layouts in Report Definition Language (RDL) through the design of an intuitive interface and effective merge algorithm. Interviews were conducted to gather requirements from the application users. A prototype was implemented for a two file merge with user interaction. The approach taken was to analyze the layout and find the corresponding matches. The interface was designed to maximize usability and included features using colors and viewing windows for comparison.

#### **General Terms**

merging algorithms, differencing algorithm, cognitive user interface

#### **Keywords**

report definition language; intuitive; merging; versioning

## **1 INTRODUCTION**

Merge tools play an important role in a collaborative environment. There are often several versions of a document being created during the collaboration process. These file versions can be considered revisions that can be combined to achieve the final copy with the possibility of desired changes taken from either revision [\[1\]](#page-18-0). Merge tools are used to assist the collaborators to find the differences between file versions and selectively merge them into the same file.

Merge tools have generally been limited to line by line comparison between two text files [\[2\]](#page-18-1). For a task such as programming, line by line comparison has been established as a functional, intuitive way of solving the merging task [\[3\]](#page-18-2). For report layout design, the complexities have challenged the common design of the merge tools. Current text based or binary version control systems are not adequate for documents with graphics [\[3\]](#page-18-2).

During the report layout merging process, the users need to see how things have changed in order to understand how one change fits in the report. The user Amber Olsson University of Gothenburg Göteborg, Sweden [AmberOlsson@gmail.com](mailto:AmberOlsson@gmail.com)

must understand a large amount of data for each item change, which can include position, size, color, or attached conditions. Merging the textual representation of the report layout does not provide a visualized view of the changes made nor handle the larger amount of data for each item change, which might lead to inconsistency of the overall layout as the result.

Most of the report layouts are recorded in XML-based documents. XML is considered a standard, and it is a language increasing in popularity [\[4\]](#page-18-3). Many languages have been developed based on XML, including XHTML and RSS. This makes XML a primary data format for the publishing and transport of documents on the internet [\[5\]](#page-18-4).

Textual based merge tools are sensitive to changes of the order in which lines appear in a text file, as well as the indentation of the text file [\[3,](#page-18-2) [6\]](#page-18-5). For report layouts in the XML documents, the changes of the line order or the indentation of the text is irrelevant. Thus, using textual merge tools will not produce the result wanted for report layout merging.

As a response to the challenges described above, this thesis presents a novel design for merging report layouts recorded in Report Definition Language (RDL). RDL is an XML-based language for representing reports. It is an open schema proposed by Microsoft in order to encourage the interchange of the report definition [\[7\]](#page-18-6).

This thesis focuses on the following objectives:

- 1. The identification of requirements for report layout merging.
- 2. The implementation of functions for differencing and merging report layout in RDL documents.
- 3. The implementation of an intuitive interface that supports the user in making the appropriate merge decisions.

Munson and Dewan along with Förtsch and Westfechtel identified requirements for merge tools, but the-se are not originally meant for RDL [\[2,](#page-18-1) [3\]](#page-18-2). Algorithms previously used for differencing in XML [\[6,](#page-18-5) [8,](#page-18-7) [9\]](#page-18-8) are not ready for RDL without changes. This thesis provides new ideas in the research area of report layout merging tools which has previously not been a subject with much innovation.

The solution in this thesis involves three major fields: differencing, merging, and user interface. The differencing uses an algorithm to compare report layouts in RDL documents from a conceptual level. "Conceptual" means that the comparison is not done on the plain text, but that it is based on a logical, structural understanding of the data recorded in the RDL documents. Merging includes finding out the dependencies between the differences and performing the merge process to each independent set of differences.

The merge process results in a set of differences. These differences are presented to the user in an intuitive way. The user interface of the solution is designed to meet the visual requirements for report layouts merging which includes high usability requirements. The interface should enable the merge process to be easier for the user than the alternative of manually differencing and merging.

The findings of this thesis are implemented as added prototype functionality to the IFS Report Designer Tool. The IFS Report Designer Tool allows a user to make a change to a default template, when this default template is updated by IFS, the user may want to switch to this updated version. Including the user's previously revised changes to the updated version is the functionality to be designed for this report designer tool. Two kinds of merging can be performed depending on the existence of the original template: a two-way merge between the user's changed version and the new template, and a three-way merge with some degree of automated merge between the user's changed version and the new template based on the original template. For prototype design and development in this thesis, the focus is on two-way merging.

#### 1.1 Background

This thesis is relevant to industry. Specifically, merging report layouts is an important task at IFS. Though the need to merge layouts seldom occurs, it is almost guaranteed to happen. Changes made to the base version of the layout provided by IFS result in a new version, and version changes often occur several years apart.

Since the IFS default template provides information with great detail, the customers usually need to remove items from the template to fit their needs. Whenever the default templates are updated by IFS, in order to switch to the newest versions, all the changes made to the old default templates by the customers are needed to apply to the new ones.

The current solution is based on a process of mostly manual updates. The manual method is slow and inconvenient. Each merge process can take up to between 30 and 40 hours. The manual process of merging two layouts involves having the user make a list of changes from one layout compared to another. The user then resolves the changes one by one using the

normal editing process of the report layout designer tool.

This manual merging of revisions can be challenging for users due to the large amount of information, with some information being hidden or subtle. Although graphically similar, hidden data between versions can have been updated.

The users sometimes use a line-by-line merge tool known as Delta Engine, an in-house versioning tool for getting the delta between report layouts. The tool may ease the job of differencing but is not considered the solution for the merge process and suffers from the drawbacks of line-by-line merging such as low contextual understanding. The tool does not give the user any data on changes that have been made. It is a difficult task for the user to accomplish calculating this data unaided.

## 1.2 Structure of the thesis

The thesis is structured as following: Section [2](#page-3-0) introduces the basic notions. The research method for this thesis is given in Section [3.](#page-5-0) Section [4](#page-6-0) reviews the related work on merge tools and user interface principles. Section [5](#page-8-0) presents the requirements taken from the data collected. Section 6 explains the implementation of the solution, including the algorithms used and the user interface design details. Section [7](#page-17-0) provides the conclusion. Recommended future work is specified in Section 8.

#### <span id="page-3-0"></span>**2 BASIC NOTIONS**

#### 2.1 Report Definition Language (RDL)

RDL is an XML-based schema that defines a report file. A report can be seen as a combination of *Data*, *Layout*, and *Properties* [\[7\]](#page-18-6). The data includes the structure and methods for obtaining data. The layout describes how to present the data. The properties are the parameters that customize attributes of individual parts. RDL is highly customizable allowing developers (e.g. IFS) to create their own versions.

<span id="page-3-1"></span><page-body>  $<sub>table></sub>$ </sub> <properties><br><properties><br><left>0cm</left> <lert>udin</lert><br><show-table-when-empty>true</show-table-when-empty><br><table-layout>fixed</table-layout> <table-omit-footer-at-break>true</table-omit-footer-at-break> <top>0cm</top> /properties> <table-column> <properties> <width>3.100208cm</width> </properties /table-column> <table-column> <properties> <width>4.82cm</width> </properties> </table-column> <table-column> :table-column><br><properties><br><width>9.079792cm</width><br></properties> </properties> </table-column> *Figure 1 A portion of the report layout in RDL* [Figure 1](#page-3-1) presents the structure of a table recorded in a page body in RDL. This can be recognized as similar to the hierarchical structure of XML. The hierarchical data form of XML is opposed to the flat data of a text file[\[5\]](#page-18-4). This portion of RDL can be read such that page-body has a table that has properties; table has three table-columns, and each column has properties; table has a table-body; table is linked to a data source which is titled as *YEAR*, etc.

This thesis uses the IFS customized RDL version as an example to approach the merging problems for report layouts. The report layouts get the data information from a data source file. The RDL cannot operate without the data source file [\[10\]](#page-18-9).

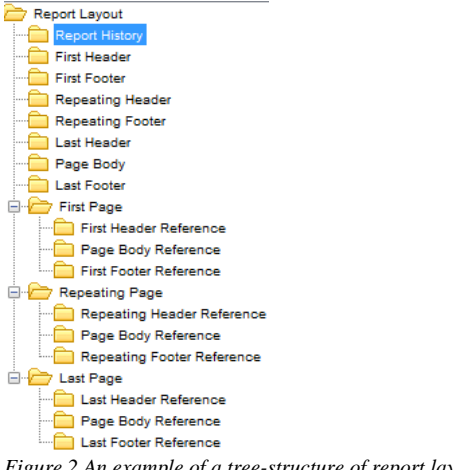

<span id="page-4-0"></span>*Figure 2 An example of a tree-structure of report layout*

The RDL documents can be parsed into tree-based structures. The page sections and the pages are presented as the direct children of the report layout. This is seen i[n Figure 2.](#page-4-0)

## *2.1.1 Page Sections*

There are total seven types of page sections. The types shown in [Figure 2](#page-4-0) include: First Header, First Footer, Repeating Header, Repeating Footer, Last Header, Last Footer and Page Body. Each page section contains layout items that belong to the section.

The page body is a flow area since it can be expanded according to its content. The header and footer are static area as they are fixed.

#### *2.1.2 Report Settings*

There are three different types of pages: first, repeating and last. Each page consists of three sections: header, body, and footer. All three types of pages can have different designs by referring to different page sections.

One report can have different headers and footers for each page, but can only have one page body. The first page and last page optionally include the flow area. The repeating page must contain a page body.

For example, in Figure 2 [An example of a tree](#page-4-0)[structure of report layout,](#page-4-0) there are three pages: first

page repeating page, and the last page. The repeating page uses repeating header, page body, and repeating footer. The first page and last page have their own headers and footers.

## *2.1.3 Layout Items*

An item can be thought of as an object. An item can be one of the following: Text, Block [Container], Tables, Chart, Line. Each item contains a variety of properties that specify the attributes, such as font, position, and stored data. The table consists of table columns, table rows, table cells, and table conditions. Tables, table cells, rows, and columns have separate properties.

*2.1.4 Properties*

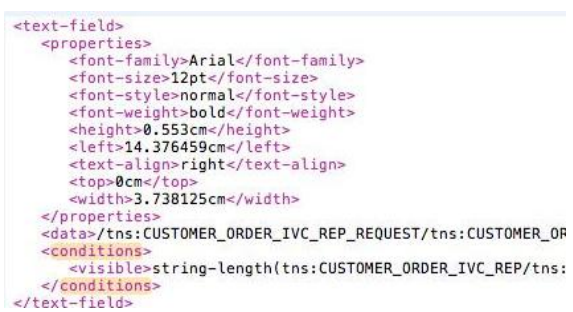

<span id="page-4-1"></span>*Figure 3 An example of text field in RDL documents*

The report layout, page sections, and layout items have their own properties. The properties are different depending on the types of the layout objects. Different objects can have different property values. In [Fig](#page-4-1)[ure 3,](#page-4-1) the text field has properties such as font, height, width, location, etc.

## *2.1.5 Data Source*

The data source in the report layout contains a query to retrieve stored data. Not all layout items contain data sources. Most commonly, a text field, a table, or a chart contains data sources. Items such as lines and containers do not have data sources since these items cannot contain data information. In [Figure 3,](#page-4-1) the text field can retrieve the data from the specified data source.

#### *2.1.6 Conditions*

Conditions are used to control the properties of an object, including the visibility. Conditions can be added to tables, table rows, table cells and block containers. Not all layout objects contain conditions. In [Figure 3,](#page-4-1) the text field has a visibility condition.

## 2.2 Difference (Delta)

There are three types of differences while making file-to-file comparison: change, insertion, and deletion. The differences are between two versions of an item belonging to two revisions of a layout. The identification of these differences is determined by the existence of the matching item on the other revision. These differences should be treated separately from both the user interface perspective and from the algorithm.

Detailed merges may have the user wishing to accept or reject all differences down to each individual property change of an item. However, multiple property changes can be seen as one large change. Using one large change to represent the difference can achieve higher efficiency.

2.3 Graphical user interface (GUI) related terms

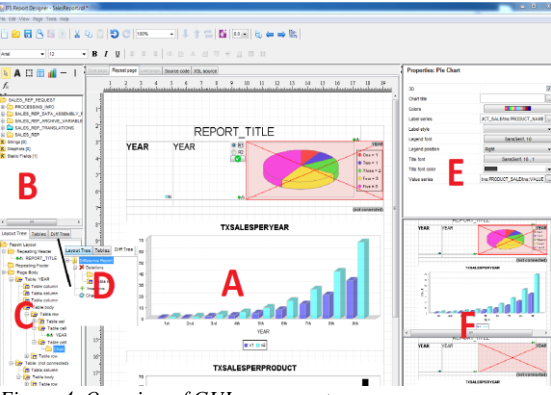

*Figure 4, Overview of GUI components*

<span id="page-5-1"></span>The following terms are used throughout the thesis. [Figure 4](#page-5-1) is an overview of GUI components related to the report layout merge tool. [Figure 4](#page-5-1) provides an idea of how each component related to the GUI frame. The following definitions, labeled A to F define the sections of [Figure 4](#page-5-1) with the same letter.

#### *A. Report Paper (Main canvas)*

The report paper is the visual working space for editing a report layout.

#### *B. Definition Tree (Schema)*

The definition tree is the data definition source for the report layout.

#### *C. Layout Tree*

The layout tree is the tree-based data display of all items of the layout.

*D. Difference Tree*

The difference tree, often referred to as diff-tree, is the categorized tree-based data display of all differences calculated between revisions.

## *E. Property Window*

The property window contains a list of settings, or properties, displayed for the currently selected item.

#### *F. Preview Window*

The preview window is the display for understanding placement and highlighted items between two revisions. The preview window consists of two preview screens, one for each revision.

## <span id="page-5-0"></span>**3 METHOD**

## 3.1 Design Paper Prototyping

Example interface design mockups were created, after initial research began, that were used as discussion points during the interviews and as guides during development. The prototypes were made to look more realistic for the interviewees by editing images manually taken from the IFS Report Designer Tool. Additional picture clips were added to the images to visualize the interface ideas such as highlighting, components for merge, etc. These paper prototypes are included under [Interview Questions,](#page-19-0) section [PROTO-](#page-19-1)[TYPE.](#page-19-1)

## 3.2 Interview Study

Semi-Structured interviews with the users of the IFS Report Designer Tool were conducted to gather requirements. The interviews were focused on how the users understand the merging task and how the merging task is currently performed. Interviewing allowed the research to be more controlled as opposed to establishing requirements based only by documentation [\[11\]](#page-18-10).The cooperating company, IFS, had granted the permission and time.

A set of interview questions was formalized before the interview. These interview questions are listed in Appendix [1-](#page-19-0) Interview Questions. The questions marked Developers Questions, were asked as an addition in the developer interview. The interview started with asking how often the conflict occurs. This question was included to help rate the importance of merging functionality related to the entire application. This would affect if icons for merging functionality should be visible and inactive or hidden, for example. Questions two, three, and four were asked to gain an understanding on the current working method for solving the merge problem. Knowledge from the current working method was for gaining the cognitive aspects of the user's thinking process, which should be taken into consideration during the design.

For interview section part two, with the first two questions, the user's goals for the functionality were requested. The answers were used to help formalize the requirements of the report-layout merging. Question three was asked for input on the customer. This information presented an overview on the most commonly occurred difference types for merging. Question four discovered information about the user's trust in the system as well as their desired level of control. Question five provided information on what data is considered important or should be hidden. With question six, the priority of the properties window was taken into account when changing the GUI for merging.

With interview section part three, the developer question one and three answered whether or not the interface paper prototypes showed GUI features that are conflicting with other GUI plans. The answer helped split the GUI appropriately. Question two was designed to find information about past design features, specifically on the preview window. The technical challenge of this aspect or if it proved a negative addition for the user, was important to know. Question four was asked in order to benefit from the experience of someone familiar with the tool's development for upcoming challenges during implementation.

Four paper prototype designs [\(Interview Questions,](#page-19-0) section [PROTOTYPE\)](#page-19-1) were shown to the interviewees. The interview was directed towards reviewing these designs for criticism and comments. Finally the participants were asked their preference of the four example interfaces.

All interviews followed the same basic structure with some variation which included some additions or subtractions. Follow-up questions were allowed in the case of interesting directions the interview took.

The individuals interviewed included Eva Sedola, Daniel Svantesson, and Edina Becirovic. These three individuals were selected based on their experience around the IFS Report Designer Tool. Daniel Svantesson was interviewed as a developer, and Eva and Edina were interviewed as consultants and the IFS Report Designer Tool users. Daniel Svantesson attended the other two interviews because of his experience and interest in the tool.

Interviews were conducted on the date of April 3rd, 2012. Participants were given consent papers to decide if their material would need to be anonymously used and whether or not the interview could be recorded. This was done to promote trust and maintain an ethical research approach [\[11\]](#page-18-10).

The interviews were carried out in English since all parties involved speak fluent English. The interviews were audio-recorded. The duration set for each meeting was between half of an hour and one hour. Specifically interview 1 was 35 minutes, interview 2 was 38 minutes, and interview 3 was 48 minutes.

The three interviews were studied for analysis and notes were taken on the contents. When a suggestion or comment was given, it was rephrased as a requirement. The list was then prioritized based on how strong the feature was wanted by the interviewee.

Both authors of the thesis were present during each interview and interpreted the recordings for data collection. Using two observers provides the advantage of increasing accuracy of the data collected [\[7\]](#page-18-6). Information retrieved from the user interviews was used as the first hand information for formulating and prioritizing requirements.

## 3.3 Development

The prototype functionality was implemented in Java. The design of the prototype was based on the requirements formalized throughout the interview. The prototype was developed as functionality built into an already existing application, the IFS Report Designer Tool.

The source code of the IFS Report Designer Tool was studied. A set of user stories was created to cover the planned functionality. This includes the list of merge requirements and interface requirements.

The development was iterative, and the work was done using agile methods. Working agilely provided the ability to adapt to changes, so feedback during this stage could directly affect development. Modifications were made to the requirements during the development according to new data discovered or prioritized.

## <span id="page-6-0"></span>**4 RELATED WORK**

This section describes work related to the problem of merging functionality design. This is described in the form of strategies and solutions for algorithms obtained from the studied literature and requirements information of a merge tool.

The section is structured with a list of general requirements for merge tools, followed by the studies on the XML merging algorithms. The user interface principles are presented afterwards.

## 4.1 Merge Tools Requirements

Requirements in this section were taken from previously identified requirements [\[2,](#page-18-1) [3\]](#page-18-2).These requirements were analyzed during the design research and the decision to include the requirement or not was ultimately based on the research conducted for the design.

Munson and Dewan identified a list of high level requirements for a merge tool during the development of an object merging framework. These requirements explained how it was believed a merge tool should behave based on their observation of user situations for merging [\[2\]](#page-18-1).

Other requirements were identified during development of a version control and merging system for UML diagrams by Förtsch and Westfechtel. These requirements represent a collection of requirements based on what was judged as good in the applications [\[3\]](#page-18-2).

The decision of including these requirements depends on the context of the specific tool. In some cases the requirements have higher or lower priority. The choice of including the merge requirements is dependent on the data or file type which the tool supports. Only for text or binary would line-by-line methods be appropriate. In some cases, the requirement may contradict each other. For example, efficiency may have to trade-off against accuracy.

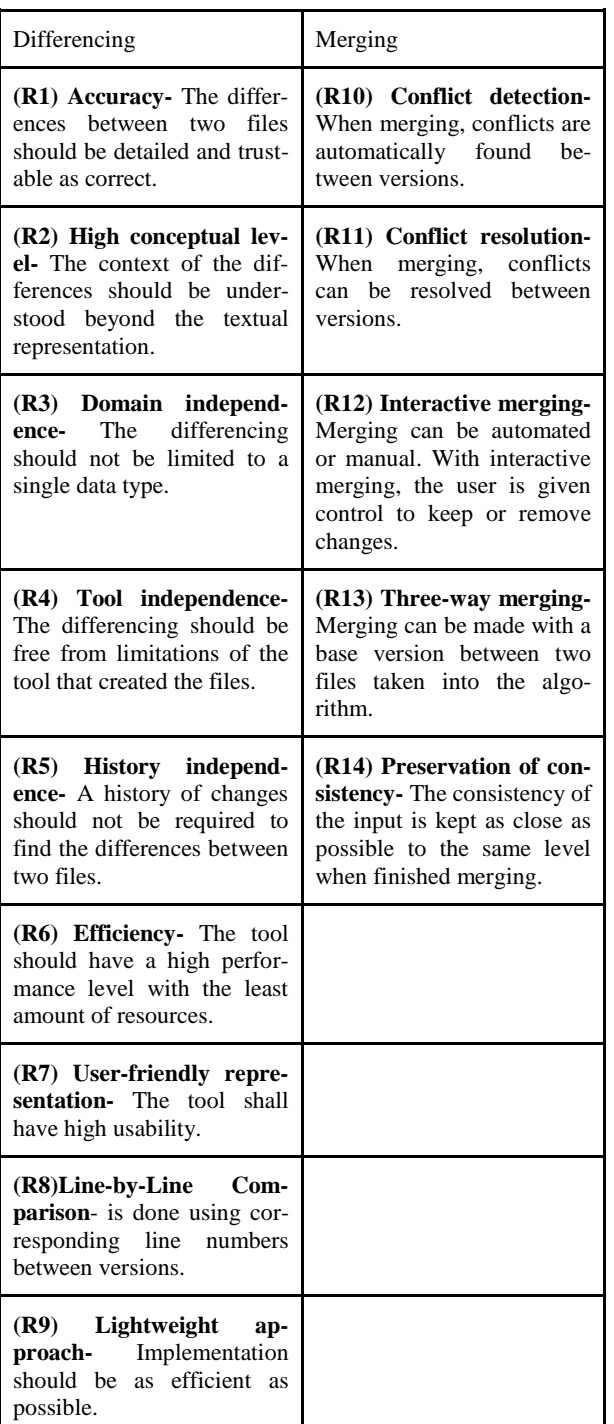

<span id="page-7-0"></span>*Table 1 Requirements from Munson & Dewan and Förtsch & Westfechtel [\[2,](#page-18-1) [3\]](#page-18-2)*

[Table 1](#page-7-0) is the combination of requirements. Duplicate requirements were removed.

## 4.2 XML differencing

RDL and XML share most of the characteristics such as hierarchical structure and usage of tags. Reviewing XML differencing algorithms can help to understand RDL differencing and merging.

There are two trends for merging [\[3\]](#page-18-2). The first is a category in which unique identifiers are assigned to elements in structured data for merging. The unique identifiers can then be tracked through the different versions. While efficient, it does not guarantee accurate results [\[12,](#page-18-11) [13\]](#page-18-12). The second category files differenced without the use of unique identifiers [\[3\]](#page-18-2). Without unique identifiers, similarity values must be established before differencing.

Similarity Flooding [\[8\]](#page-18-7) is a way to associate directed graphs without unique identifiers. Similarity flooding calculates related nodes by finding adjacent node similarity. If the adjacent nodes between two models are similar, there is an increasing likelihood that an adjacent node is similar.

SiDiff [\[9\]](#page-18-8) compares elements with the same types, and starts with a bottom-up traversal at the leaves of the composition tree by checking the similarity of the child nodes. The matching algorithm has a low success rate on the most bottom nodes since they are almost the same. Opposite to SiDiff, UML Diff [\[6\]](#page-18-5) is an algorithm for detecting structural change in a topdown approach. It compares the root node first, and then goes down to the sub trees.

These algorithms have described merging UML diagrams in XML documents, but they do not cover implementing these algorithms specifically with RDL. RDL documents contain layout items with data sources that can be used as an identifier. This helps to find corresponding items between different versions. However, for finding the matching objects in RDL documents, the algorithms cannot entirely depend on the data sources, since they are not unique. There are cases in which the same data source can be used by two layout items, and some items do not contain data sources, such as lines and containers.

The algorithm used in this thesis for finding matched objects is a combination of using unique identifiers and processing without unique identifiers, such as Similarity Flooding, SiDiff and UML Diff. The child node's similarity was used to finding the matches of table cells, rows and columns. The process that starts from the root object, finds the corresponding page sections, and then compares its content follows a top down approach. This is similar to the approach UML Diff takes.

#### 4.3 User Interface principles

User interface analysis is important for creating a tool with intuitive interface and for tasks requiring visual support. An intuitive user interface is vital to a good merge tool. An unintuitive interface will result in the loss of the benefits of efficiency potential the merge tool has [\[14\]](#page-18-13). Cognitive engineering principles have

an emphasis on the mental process which would aid creating an intuitive design [\[15\]](#page-18-14).

- 1. Automate unwanted workload.
- 2. Reduce uncertainty.
- 3. Fuse data.
- 4. Present new information with meaningful aids to interpretation.
- 5. Use names that are conceptually related to function.
- 6. Limit data-driven tasks.
- 7. Include in the displays only that information needed by the user at a given time.
- 8. Provide multiple coding of data when appropriate.
- 9. Practice judicious redundancy.

These principles were used to plan the design of the prototype. The principals also allowed some features to be identified and implemented.

## <span id="page-8-0"></span>**5 REQUIREMENTS**

This section contains the data collected in the form of requirements. Part of this data was collected from the interviews conducted. Additional information was recorded during development. The full list of requirements is contained in Appendix [2.](#page-20-0) The nonfunctional requirements are primarily tool specific and are efficiency, accuracy, usability, and reliability.

## 5.1 Diff-Algorithm

2-diff is the merge function which processes two revisions to result in a single revision with the desired parts of both. 3-diff can make an automated merge possible. If two documents share the same base version, the base version can serve as an arbitrator to increase the automation.

2-diff is a critical function, and 3-diff would first be reliant on the implementation of 2-diff. The merge process requires that the algorithm is able to match items between revisions in order to understand the changes that have taken place.

The automatic functioning minimizes the user interaction. The downside to automation is that it decreases the reliability of the change resolutions. For this reason, the reliability should be kept in check by having the user approving all automated changes.

## 5.2 Revision Differences

The differences should be categorized in terms of the differences types, such as change, deletion and insertion. The amount of differences can be used as a ref-

erence for estimating the time required for merging. The difference types along with the amount of the differences of each type could provide a summary of the differences.

Differences should be visible on the screen. The following user scenario was described where the user is able to select an item that has another version and the differences would become visible on the screen. This was expanded to being able to select between revision one and revision two changes, to immediately see the affected item switching between versions.

The choice of indicators for marking change should be easily visible and distinguishable. Using lines to show the association of differences between two versions would be a problem with the type of changes such as deletion and addition.

## 5.3 User Interaction

The interface for the merge function should include a next button to cycle through the list of categorized differences. Users are more positive when there is a feeling of more interaction [\[16\]](#page-18-15). The button provides immediate feedback to the user, giving a sense of satisfaction.

It could be troublesome to go through each property of a component to accept the changes. A separate diff tree could be used as well to more easily distinguish types of changes.

When merging, the user should be able to edit changes. Users participated in a noted study by [Dadgari and](#page-18-13)  [Stuerzlinger \[14\]](#page-18-13) were reported to dislike finishing a merge and then continuing to edit, but instead preferred the freedom to edit during the merging process.

The user should be able to mark resolved or unresolved for each difference. This should remove a difference and keep the current revision or take from the other revision. A context-sensitive right click menu has been used in other applications [\[17\]](#page-19-2) with some success. A right click menu to accept or reject changes would fulfill this requirement. This follows the idea that the interface should only provide data to the user as the user needs it [\[15\]](#page-18-14) since the data can be hidden until a right click is activated.

## 5.4 Property Window

The property window presents detailed information about selected items properties. Not all properties are visible by viewing the items on the report paper. The property window solves this problem. The property window is important to perform the merge, since each difference on the property of an item should be visually indicated in order to properly view changes. A floating property window is an option with regards to rationing screen space.

## 5.5 Preview Screen

The inclusion of preview screens leads to familiar feelings due to the similarity with traditional merge tools. Small preview screens are considered to be of limited use as far as seeing the details of a report layout. Depending on the different complexity level of the report layout, magnification at a high percentage might be required. A magnification function can be applied to the preview screen to help to view the difference details. The user would be able to limit the working view to a small zoomed-in portion while the preview screens provide a view of an entire item.

## 5.6 Spacing UI

Spacing problems can occur easily because of the large amount of important information that needs to be communicated to the user. The information is competing for screen space. While [Interview Ques](#page-19-0)[tions,](#page-19-0) section [PROTOTYPE,](#page-19-1) Diagram B has a good metaphor, since side-by-side is a common design for merging tools, but the required space cannot fit the space constraints.

A unified diagram may be constructed which shows the common and all specific items contained in only one version when not enough space is available [\[9\]](#page-18-8). Selecting one layout to be used as a master layout carries the benefit of giving precedence to a single layout [\[14\]](#page-18-13). Using the main canvas for performing the merging task as well as editing the report layout can keep the user's focus in one place by not having the user switch working areas.

The view should be customizable to hide objects the user does not need to compare [\[17\]](#page-19-2). For the requirements of this design, a zoom-to-change feature for the main canvas would be optimum in providing the user the ability to focus on the change by zooming into the layout to a degree that may hide other data apart from the change.

The merge selection on Diagram A of the paper prototype is represented by radio buttons labeled A and B. Due to the screen space constraints and the importance of the layout as a whole, the merge selection should stay hidden until the user selects a conflict to merge.

## 5.7 Following Standards

The standards of previous tools, as well as the report designer tool itself should be put into the design where possible. One aspect of this is the main report paper screen in the center. This works with the user's current cognitive process when designing and saving a report layout. [Interview Questions,](#page-19-0) section [PRO-](#page-19-1)[TOTYPE.](#page-19-1) Diagram A was considered positively because the look and feel was keeping the original design of the report designer tool. Diagram B of the paper prototype was direct and familiar. This familiarity originated from the line-by-line merging tool used when merging code.

The names of A and B for the merge selection, on Diagram A, C, and D, for choosing revisions caused some confusion and the appropriateness was suspect in the diagrams. Using file names was not considered a much better proposal due to the fact that load order affects how the files are worked with. The idea is that terminology in the line-by-line merge tool could possibly be used, and in this case the files would be named as *revisions*.

## 5.8 Visualizing Change

## *A. Minimizing Data Information*

The choice for displaying only one change at a time is the result of the fact that the screen can become cluttered, as some report layouts will have many differences between versions. Showing several differences can have the negative result of separating the attention of the user, thus decreasing the user's effectiveness.

*B. Using Colors*

Color can group items together [\[18\]](#page-19-3). Users will associate similarly colored items together and give similar meanings to them. For this reason, the use of colors will be incorporated into the design to better reflect types of differences, while the difference category, as change, insertion, or deletion should be grouped together with the use of color. However, it is recommended as a rule to use no more than between three and seven color codes as it becomes confusing and the usability decreases [\[18\]](#page-19-3). Selecting distinct, bright and saturated colors, make the colors easily discriminated [\[18\]](#page-19-3).

The use of color should be matching with real-world convention. Since the interface colors will guide the behavior of the user, the choice of colors is important for usability [\[19\]](#page-19-4). The information should present in a way that does not require user to memorize them. The user's tacit knowledge and skills should be understood [\[20\]](#page-19-5). For example, using red color can refer to conflict or stop in the user's mind.

The users focus can be controlled by using colors [\[1,](#page-18-0) [18\]](#page-19-3). In the demo paper prototypes shown during the interviews, the highlighted items were seen to grab the attention of the user. Using color coding can speed the search [\[18\]](#page-19-3). While using the merging tool, the user can more easily find the difference between related objects if the objects are highlighted.

*C. Symbols*

The methods shown on the paper prototype may be problematic for additions and deletions. The user would not be aware of where the addition was meant to show. This is the effect of the method relying completely on a red outline of an object and its opposing, changed version to also be outlined in red for comparison. The change selection method shown in the example has a low probability of allowing the user to distinguish smaller changes.

Symbols such as an X or question mark can work to illustrate items that are deleted. Design layouts that display changes in text format are not making use of graphical data for a user friendly design [\[3\]](#page-18-2).

The icons themselves should be different from other designs, but keep obvious characteristics to give the meaning to the user [\[19\]](#page-19-4). The icons used should be recognized for its interaction.

## 5.9 Concluding Design

The conclusion of the design information collected points to the idea that the layouts are complex. The simplicity of the example layout chosen for the paper prototype on [Interview Questions,](#page-19-0) section [PROTO-](#page-19-1)[TYPE,](#page-19-1) resulted in difficulty when trying to fully understand the usability of the potential interface. As expected, none of the paper prototypes was considered perfect. A mix of the better received features was determined as a strategy for the design.

## **6 IMPLEMENTATION**

This section describes the implementation created based on the requirements collected. The features, design, and algorithm included in the prototype are explained. The section is structured in two parts, the algorithm and the user interface.

The requirements designated for implementation in the prototype are a subsection of the requirements indicated by being underlined in Appendix [2.](#page-20-0)

## 6.1 Design of Algorithms

The algorithms can be divided as two parts, differencing and merging. The differencing algorithm has the purpose of finding the corresponding objects between two layouts and analyzing the differencing types. The purpose of the merging algorithm is resolving the differences. This is achieved by selecting one version between the revisions to be used as a final version.

## *Assumptions*

The algorithms follow the RDL implemented by the IFS Report Designer Tool [\[21\]](#page-19-6). Some assumptions were made based on this.

- A. There is a definite presence of certain parent nodes, such as Report Layout, Page Body.
- B. Layout items in one page section cannot be moved to another page section. For example, a text field in the repeating header cannot be moved to page body [\[10\]](#page-18-9).
- C. Layout items in a detail table cannot be moved to its master table [\[10\]](#page-18-9).
- D. The name of the root objects and its direct children are always unchanged.
- E. Each table cell can have at most one child. For example, a table cell may not contain two charts.
- F. The physical locations of layout items that are the direct children of each page sections are determined by their properties instead of the tree locations.
- G. Most layout items, such as text field, table, and chart, contain a proper data source link. Lines and containers do not have data sources.
- H. The page sections and pages do not contain data source link.

*6.1.1 Differencing*

**STEP 1:** Finding the corresponding page sections (direct children of the root object) in order to compare them.

According to assumption B, the matching objects will be found under the same page section. Since the names of the page sections are unchanged (assumption D), finding the matched page section can be based on the name alone. These matches are made by the name and parent alone.

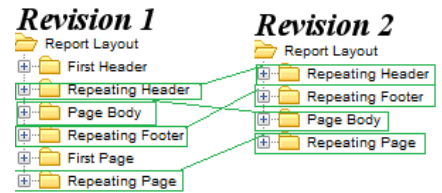

<span id="page-10-0"></span>*Figure 5 Two layouts compared at their base*

For example, in [Figure 5,](#page-10-0) the report layouts of revision 1 and revision 2 are compared. The image illustrates that a match has been by the line drawn between the layouts. The algorithm will continue by looking at the children of these nodes separately.

**STEP 2:** Construct a list of nodes of each page section.

Two lists are constructed to contain all the nodes and their children except for the children of the tables. The tables are put into the list for further comparison. The children of the table (i.e. table content) are not put into the list.

According to assumption C, the table content cannot be moved outside its own table. It is therefore unnecessary to compare the table content with the items outside the table.

According to assumption F, the tree positions of the layout items under each page sections are irrelevant since the physical location of the layout items drawn

on the report paper is determined by their properties. Even though placing the items in a list will result in losing the tree position, it will not affect the physical location of the layout items.

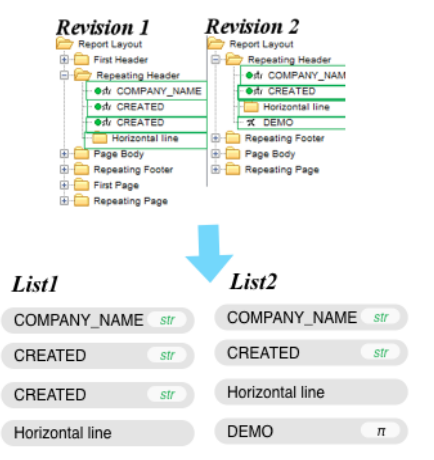

*Figure 6 Revision lists are created*

<span id="page-11-0"></span>In [Figure 6,](#page-11-0) the layout items of the separate revision trees from Repeating Header are taken and put into separate lists.

**STEP 3:** Compare the nodes contained in the lists

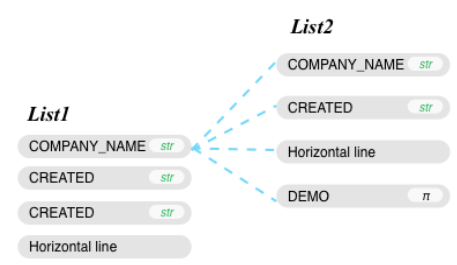

<span id="page-11-1"></span>*Figure 7 Layout items comparison*

Two lists seen in [Figure 7,](#page-11-1) which contain the layout items from Repeating Headers, are compared. Each layout item from list1 will be compared with all layout items from list 2.

 $Weight(final) = Weight (data type)$ + Weight (data source) + Weight (property) *Figure 8 The formula for calculating the final weight* 

<span id="page-11-2"></span>The weight is calculated based on a set of predefined requirements, such as having the same data type, having the same data source, or the properties of the nodes being the same. The sum of each weight calculation returned is the final weight of the pairs, according to the formula seen in [Figure 8.](#page-11-2) The final weight is used to indicate the similarity level between a pair of nodes.

The weight values are based on following constants. Each constant has different values based on the importance of the requirement they stand for.

- *a. WEIGHT\_LIMIT*
- *b. WEIGHT\_SAMETYPE*
- *c. WEIGHT SAMEDATASOURCE\_EXIST*
- *d. WEIGHT\_SAMEDATASOURCE\_NONEXIS*
- *e. WEIGHT\_PROPERTY*

*T*

1. Weight from the data type

Each node has a type corresponding to the structural parts of a report layout, such as a table, a text field, a chart, etc. The data types are checked to assign the similarity. If two components are considered as a match, then the data type must be the same. In [Figure](#page-11-1)  [7,](#page-11-1) string COMPANY\_NAME of list1 is being compared with the three strings of list 2. The pairs will have a weight for similarity given because they share the same data type. This given weight is based on the value of the constant, WEIGHT\_SAMETYPE.

2. Weight from the data source.

This is done by exploiting additional information, e.g., from the layout schema. According to Assumption G and H, most of the components contain data information, such as text field, table and chart.

The data source is an important reference to determine whether these two components are matched or not. If two components are matched, the data source must be the same. If the components contain the same data information, they are most likely matched.

In [Figure 7,](#page-11-1) the strings COMPANY NAME from both lists contain the same data source, so the pair will have a weight for the same data source assigned, which is based on WEIGHT\_SAMEDATA-SOUCE\_EXIST. If both of the items do not have data source, such as the horizontal lines in [Figure 7,](#page-11-1) a value based on WEIGHT\_SAMEDATASOUCE\_NON-EXIST will be given.

3. Weight from the property similarity

If two nodes are matched then the two nodes share most of the same property values. The similarity of the properties can be used to judge whether two items are matched or not.

<span id="page-11-3"></span>Weight (property) =  $\frac{number\ of\ matched\ properties}{number\ of\ all\ properties} \times WEIGHT\_PROPERTY$ *Figure 9 The formula for calculating the weight from the property*

The corresponding properties such as the font, position and colors of two items are compared. The number of matched properties is increased when one property value is same. Since different components have different number of properties, a percentage of the matched properties out of the total number of properties is used to assign the weight, as seen in [Figure 9.](#page-11-3)

4. Process the total weight

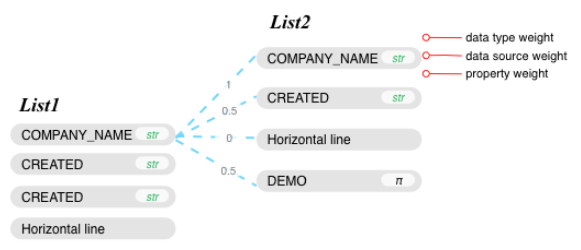

<span id="page-12-0"></span>*Figure 10 Weight for each pair of nodes been compared*

As described earlier, the final weight returned is used to determine how similar these two layout items are. In [Figure 10,](#page-12-0) there is a weight returned from each layout item of revision 2.

A pair of layout items with the highest weight returned is considered as the matched pair if this returned weight is greater than the minimum (i.e. WEIGHT\_LIMIT).

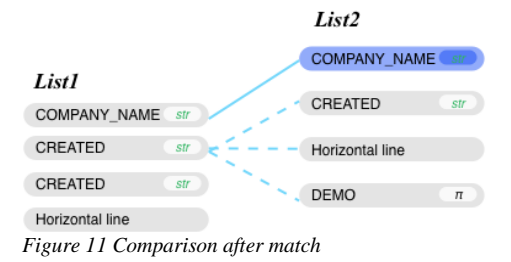

<span id="page-12-1"></span>After this comparison, the matched item from revision 2, if it exists, is removed from list 2. For example, in [Figure 11,](#page-12-1) the string COMPANY\_NAME from list 2 is matched, therefore while the string CREATED from list 1 making comparisons with the items in list 2, the string COMPANY\_NAME from list 2 will not be compared again, since it is already removed from the list. This step is repeated for each item in list 1.

Every item of revision 1 and revision 2 will be placed in one matched pair. If there are no matches found for an item in revision 1 or revision 2, a null value will be assigned to be the other item for the matched pair.

## **STEP 4: Differences Identification**

The matched pair may contain a revision 1 item and a revision 2 item, both items are tree nodes. This indicates the nodes are 'matched' between revisions. Nodes that do not have a match are also recorded in a matched pair with the other node in a null value.

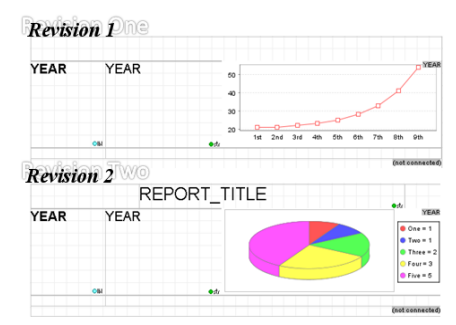

<span id="page-12-2"></span>*Figure 12 An example of change*

A change is defined by a difference in properties or conditions between an item from revision 1 and a matched item from revision 2. This is seen in [Figure](#page-12-2)  [12](#page-12-2) where a chart is changed between revisions.

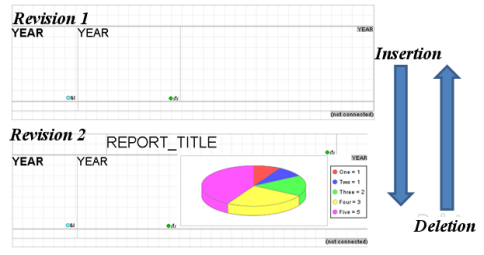

<span id="page-12-3"></span>*Figure 13 Insertion and deletion perspective*

The interpretation of an insertion or deletion is based on the perspective from revision as shown in [Figure](#page-12-3)  [13.](#page-12-3) The presence of addition or deletion is detected when an item has no matching counterpart in the other revision.

If the item is on revision 1 and lacks a match on revision 2, it is a deletion. The opposing situation with the single item on revision 2 is an addition. In the example above, the chart is either inserted or deleted depending on which version is considered revision 1.

This MatchedPair data structure can be used to detect the difference types. The two nodes from both revisions are recorded in a matched pair, if node 1 is null, then it is an insertion, otherwise, it is a deletion. If both of the nodes are references to the nodes in revision 1 and revision 2, a properties check will be performed to indicate whether they are a change or not.

## **STEP 5:** Table processing

Upon reaching the table processing stage, all layout items in revision 1 have been matched with their counterparts of revision 2, or with a null value. The tables that are the direct children of each page section have also been processed, and each table is matched either with a table or with a null value.

The next step is to match the table content and the table structure in terms of row and columns. The algorithm first matches the table content by extracting the children of the each table cell and compares them. The table structure comparison is based on the content matches. The algorithm uses the content matches to indicate the matched rows and columns between two tables.

1. Process the table content

Each matched pair of tables will be analyzed again, and the contents will be extracted and placed into two separate lists. The extraction of the contents follows the same rules and process as STEP 2. All contents including their children shall be placed into the lists except for the content of the tables.

The treatment of the lists follows similar methods as STEP 3. Each item in the first list will be compared with all items in the second list. A final weight is returned as the similarity level between the pair of nodes being compared. The comparison uses the same weight constants shown in STEP 3. The differences identification of the table contents follows the same method in STEP 4.

It is a recursive process to build the list of each table's content. After the first time comparison, new tables might be found and matched due to the hierarchy structure of the tables. These new tables will be analyzed again for the table contents comparison. This step will repeat until there are not any available tables left.

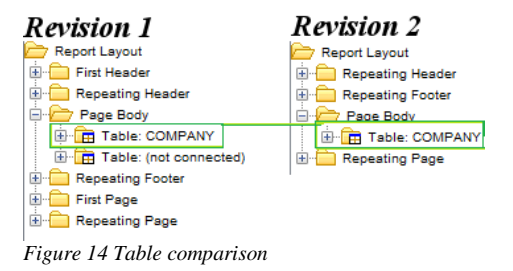

<span id="page-13-0"></span>For example, in [Figure 14,](#page-13-0) the Page Body contains two tables, TABLE: COMPANY and TABLE: (not connected). These two tables should have been matched before this step occurs.

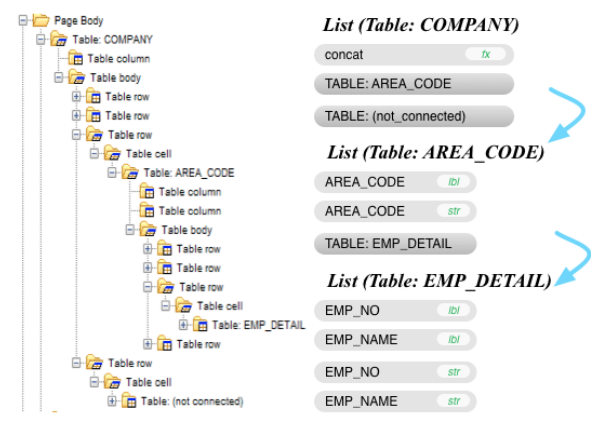

<span id="page-13-1"></span>*Figure 15 An example of lists constructed from the table contents*

[Figure 15](#page-13-1) uses TABLE: COMPANY as an example to illustrate the process of table content comparison. A list is constructed when this table is being checked. All items in the list will be processed and their corresponding matches are found on the same hierarchy.

TABLE: AREA\_CODE and TABLE: (not connected) are the newly recorded tables. If there is a matched found for the table, the content will be put into a new list and the items of the list will be compared with all the items in the other list which is constructed from the corresponding table of the other revision. According to this, List (Table: AREA\_CODE) is constructed. This list will be further compared, and a new table, TABLE: EMP\_DETAIL will be found. The content from this table will be put into another new list and analysis will be done accordingly.

This process repeats itself until there are not more tables being recorded. In [Figure 15,](#page-13-1) there is no table among the content of Table: EMP\_DETAIL, so the process stops after the content of this table has been analyzed.

#### 2. Process the table structure

The rows and columns of the table are compared after the table contents are matched. The algorithm follows a bottom-up approach and finds the matches based on the table contents.

The following constants are used for comparing the table structures. These constants have different values depends on the importance of the requirements they stand for.

- *a. WEIGHT\_TABLELIMIT*
- *b. WEIGHT\_CONTENTMATCH*
- *c. WEIGHT\_CONTENTMISSING*
- *d. WEIGHT\_EMPTYMATCH*
- *e. WEIGHT\_COLUMNNUMBERMATCH*
- f. *ROWWEIGHT\_ROWNUMBERMATCH*
- Row match

Weight (table structure) = Weight (content)

+ Weight (empty matches)

+ Weight (column number)

+ Weight (row number)

<span id="page-13-2"></span>*Figure 16 The formula for calculating the weight for the table structure*

Each row in revision 1 is compared with all rows in revision 2. A weight based on the formula in [Figure](#page-13-2)  [16](#page-13-2) will be returned and recorded into a matrix with a dimension of number of rows in revision 1 times number of rows in revision 2.

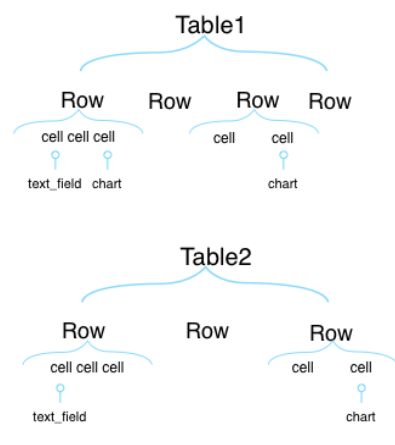

<span id="page-13-3"></span>*Figure 17 An example of table comparison*

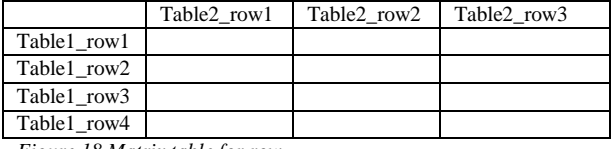

<span id="page-13-4"></span>*Figure 18 Matrix table for row* 

For example, In [Figure 17,](#page-13-3) a table with 4 rows is compared with a table with 3 rows; a matrix table such as [Figure 18](#page-13-4) can be constructed to record the weight values.

### *A. Weight from the content match / missing*

Each child of a cell in a row of revision 1 will be checked whether it has a matched node or not. If there is a matched node found, and the matched node is the content in the row being compared, then the content is matched, a weight with the value of WEIGHT\_CONTENTMATCH will be returned.

If there is no match of the content found in the row being compared in revision 2, the content is considered as missing, a weight with the value of WEIGHT\_CONTENTMISSING will be returned.

In [Figure 17,](#page-13-3) if the first row in table 1 compare with the first row in table 2 and assuming the text\_field in both rows have already been matched, this is considered as a content match. And since the chart in the first row of table 1 cannot be found in the first row of table 2, it is a content missing.

#### *B. Weight from the empty matches*

Some of the cells in a row might not contain content. If both rows contain empty cells, it is considered as an empty match for this pair of empty cells. For example, in [Figure 17,](#page-13-3) if the first row in table 1 compares with the first row in table 2, there is one empty match since there is one pair of empty cells, the value of WEIGHT\_EMPTYMATCH will be returned.

## *C. Weight from the column number match*

If the matching contents are in the same column position, it is considered as a column match. For example, in Figure 17, both the text\_field in the first row of the two tables are the child of the first cell. The cell position in a row is related to its column position. Thus, the two text\_fields are in the same column position, and a value of WEIGHT\_COLUMNNUMBER-MATCH will be returned.

## *D. Weight from the row number match*

If two rows being compared are in the same row position, it is considered as a row number match, the constant WEIGHT\_ROWNUMBERMATCH\_will be returned.

#### Column match

Finding column matches follows the same approach as the finding the row matches described above. Each column in revision 1 is compared to all columns in revision 2. A weight is assigned to each pair of columns for indication of the likelihood of match. The weight is a sum of content match, empty match, column number match and row number match.

The weight is recorded into a matrix with a dimension of number of columns in revision 1 times number of columns in revision 2.

## Matrix handling

Two matrix tables are constructed, with one of them records the weights from the row comparisons, such as in [Figure 18,](#page-13-4) and the other one contain the weights from the column comparisons.

The algorithm takes the highest weight recorded in each row in the matrix table, if the weight is higher than a predefined value, i.e. WEIGHT\_TABLE-LIMIT, the corresponding pair of rows or columns will be assigned as a matched pair, otherwise, it indicates that no match is found for this row or column in the revision 1.

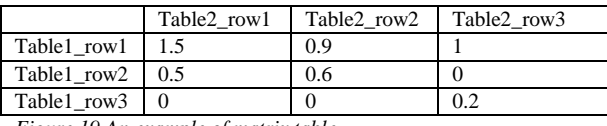

*Figure 19 An example of matrix table*

For example, in Figure 19, if the weight that is the result of row1 of table 1 and row 1 of table 2 comparison is greater than WEIGHT\_TABLELIMIT, these two rows are matched, since the corresponding value is the highest in this matrix row. However, even if the corresponding value from row 3 of table 1 and row 3 of table 2 is the highest among all values in the row, if this value is not greater than WEIGHT\_TABLE-LIMIT, this will indicate that there is no match for row 3 of table 1.

After the matrix for the row and columns being processed, a thorough check is conducted on each row and column in revision 2. If no match has been assigned, the row or the column will be added to the matched pair with a null value as the other node. Each matched pair will be checked to determine the difference type as described in STEP 4.

## *6.1.2 Merging*

At this point, the revision 1 and revision 2 parts have been matched. The algorithm takes a clone of revision1 as the current Working Version.

The merge algorithm is based on the matched pair. The merge process functions by modifying the current node from the current Working Version to the selection of the node1 of revision1 or revision2.

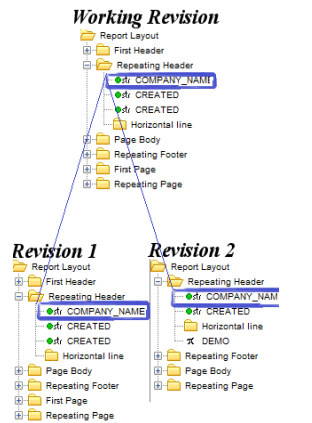

<span id="page-14-0"></span>*Figure 20 Selection from revision 1 or revision 2*

As seen in [Figure 20,](#page-14-0) by replacing the selected node's properties, according to layout item from revision 1 or the layout item from revision 2, a change is merged.

It is mentioned earlier in this thesis, that the algorithm identifies three types of differences, change, deletion and insertion based on the existence of node1 from revision 1 and node2 from revision 2.

The merge algorithm operates based on the differences types. The following examples explain the merge process. myNode is a reference to the current node from the Working Version. myNode is a clone of node1 from revision 1. Since the Working Version is a clone of revision 1, it means revision 1 is the current selected version.

Choosing revision 2 will be the first action taken place. This action modifies myNode according to node2. Similarly, choosing revision 1 modifies myNode according to node1. The data structure explanations for this are shown in [Figure 21,](#page-15-0) [Figure 22,](#page-15-1) and [Figure 23.](#page-15-2)

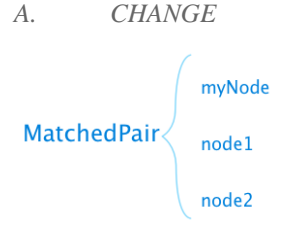

<span id="page-15-0"></span>*Figure 21 The data of a change*

Choose revision 2: change all the properties values of myNode to the property values of node2.

Choose revision 1: change all the properties values of myNode to the property values of node1.

*B. DELETION*

myNode MatchedPair< node1  $node2 = null$ 

<span id="page-15-1"></span>*Figure 22 The data of a deletion*

Choose revision 2: Get the myNode's tree position to its parent node and delete myNode from its parent node.

Choose revision 1: Add back myNode to its parent node with the tree position recorded.

*C. INSERTION*

 $myNode = null$ 

 $node1 = null$ 

MatchedPair

 $node2$ 

<span id="page-15-2"></span>*Figure 23 The data of an insertion*

Since myNode is null, its placement in the tree structure is not obvious. myNode's placement can be found according to the parent of node2. This is done by searching through the matched pairs of the node2's parent, and the corresponding node is the potential parent of myNode.

Choose revision 2: Get the potential tree position of myNode by referencing to the tree position of node2 according to its parent node. Assign myNode the value of node2, and add myNode to its potential parent.

Choose revision 1: Delete myNode from its parent.

## *6.1.3 Limitations*

<span id="page-15-4"></span>*A. Similarity weight constants*

The selection of weight values is achieved through manual testing including the minimum similarity value the items rely on being matched. This process involved changing values during a controlled merging process, i.e. a merge process where the perfect matches is known.

*B. Minimum difference calculation and dependent difference*

Consider a table has a row which has a chart in it. The row with the chart is contained only in revision 2. According to the current algorithm in this thesis, both the row and the chart will be marked as insertions. However there is no place to insert the chart if the row is not inserted first. This is an example of a dependent difference. Only making one row insertion will be more appropriate in this case, because the chart is the content of the row, and is dependent on the row's existence.

## *C. Limited requirements coverage of the weight system*

The weight system is based on a list of predefined requirements. If a requirement is matched, a weight constant will be returned and added to the final weight for a pair of items being compared. However, there are more requirements can be explored, such that the sibling, parent match. The less coverage of the requirements will result inaccuracy of the matches being made.

## 6.2 The Merging Interface

This section details the implemented interface and features for user interaction. The screenshots of the application features are taken from the prototype implemented.

## *6.2.1 Revision Differences*

There are three categories implemented to distinguish between differences. The three categories are known as insertion, deletion, and change.

<span id="page-15-3"></span>Ch: 0 Ins: 1 Del 2 *Figure 24 The statistics of differences* One way implemented to provide data quickly to the user is the comparison statistic functionality which provides a summary of the number and types of differences. This displays on a status bar for the user to keep track of the unprocessed differences, as seen in [Figure 24.](#page-15-3) The colors match with the highlight colors for the layout times on the main canvas to extend the color meaning.

## *6.2.2 User Interaction*

<span id="page-16-0"></span> $\mathbb{Q}_1 \Leftrightarrow \Rightarrow \mathbb{R}$ *Figure 25 Diff Panel*

Four icons make up the diff panel, as seen in [Figure](#page-16-0)  [25.](#page-16-0) While normally inactive and greyed out, during the merge process these are controls for the user to manage the merge process.

Two arrow icons allow the user to cycle through the diff-tree. A history button, labeled "history" provides a shortcut to the history function of the report designer tool to encourage the user to record his changes. The remaining icon allows the user to change merge processes.

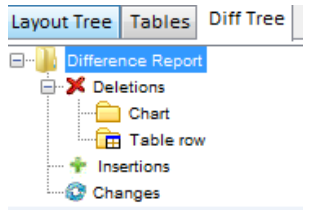

*Figure 26 Item selection on the difference report*

<span id="page-16-1"></span>The diff tree as seen in [Figure 26](#page-16-1) is located as a tab, and upon selecting an item located in the diff-tree, the user can see the selection.

The layout tree is still accessible and editable, allowing the tool to be used for normal functioning to edit, add, or delete items.

The items are able to be resolved by right-clicking and using the resulting window to select resolved, or in the alternative scenario, unresolved.

#### *6.2.3 Property Window*

The property window is visible at all times when an item is selected. The property window is also part of the merge process by highlighting the changed properties on between the two items.

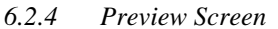

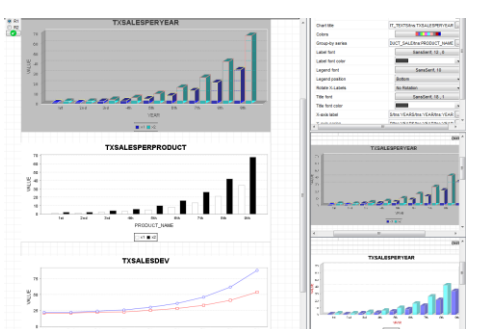

<span id="page-16-2"></span>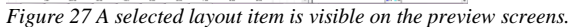

The main work window is enhanced by the inclusion of two comparison windows on the side below the property window. These windows show the change, automatically zoomed in for best viewing on both revision 1 and revision 2. In [Figure 27](#page-16-2) the preview screens are showing the selected element.

## *6.2.5 Spacing UI*

One layout is considered the master layout and all changes are done in the main working area. This report layout is the final, merged copy when saved. When selecting an item that is a difference, the master layout will center on the item selected.

$$
\begin{array}{c}\n\circ \overline{R1} \\
\circ \overline{R2} \\
\hline\n\end{array}
$$
\nFigure 28 Revision selection

<span id="page-16-3"></span>Spacing is compact by using a merge option that is only visible when a difference item is selected, as seen in [Figure 28.](#page-16-3) This panel allows the user to compare the versions of item from revision 1 and revision 2. The user may switch between them to compare, and to accept a change, must click the accept button, seen with the green checkmark. This window is only visible when a merge item is selected.

## *6.2.6 Following Standards*

The inclusion of the preview screens combined with the center working area matches the standards of the IFS Report Designer tool. The method of working will be familiar to a user. The user is able to follow standard editing procedures during the merge process. The names of the files as revision 1 and revision 2 also follow familiar working methods from traditional merge tools the users work with.

## *6.2.7 Visualizing Change*

The indication of the difference for an element is immediate upon selection. Only one element is able to be selected at a time, limiting the need for distinguishing between many effects.

Color meanings are limited to distinct shades of red, green, and blue. The colors group together difference types.

There are three ways to highlight a difference. While the effect may cover some data such as background color, the change can be accepted or rejected to apply the change, and in doing so, remove the change effect.

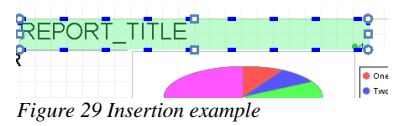

<span id="page-16-4"></span>*Insertion* An added item, when chosen to display, is illustrated with a bright green highlight and an added border effect. This is illustrated in [Figure 29.](#page-16-4) The dashed border allows the user to quickly distinguish what change is being illustrated. The dashed border

also prevents the red and green color conflict that occurs for individuals with problems distinguishing between red and green colors.

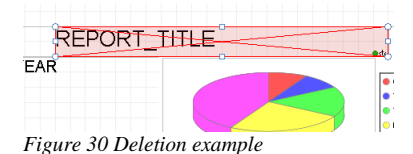

<span id="page-17-1"></span>*Deletion* A deleted item between revisions is indicated by the color red as well as having the X symbol drawn over it as in [Figure 30.](#page-17-1)

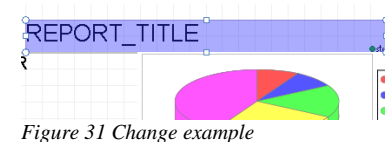

<span id="page-17-2"></span>*Change* An item that has been changed between revisions is highlighted a different color from normal selection. This is seen in [Figure 31.](#page-17-2) There is no symbol used because the information about the change can vary so much that symbols would become confusing.

## <span id="page-17-0"></span>**7 CONCLUSION**

The user interface and algorithm covered in this thesis have been implemented in a prototype and demonstrate a solution to the problem of report layout merging, and at the same time expand on the challenges that still remain to be solved for report merging tools.

The user interface is designed to mimic some features of traditional merge tools, such as side-by-side comparison while rationing the screen space required by the merge process for communicating the necessary data to the user. This was achieved with small, autofocusing preview-screens for the merging revisions.

The interface is designed to work functionally like the designer tool of which it is a part. The automatic highlighting of items combined with the ability to cycle through a categorized list of differences allows the user to quickly work through the merge process by selecting which revision choice to keep and at the same time see information about the difference visually.

The algorithm demonstrates the idea of how the underlying structure can in some ways simplify the merge process. The algorithm first follows a topdown approach to find matches for the items other than table contents. The table content comparison is done recursively by comparing the table content in the same hierarchy. The table structure processing follows a bottom-up approach by basing on the contents matches. The matched are calculated using the weight system to measure the similarity level.

However, accurately calculating the differences between two tables requires more calculation. The pro-

totype developed has some requirements dropped due to constraints with development but overall 2-diff meets requirements.

## **8 FURTURE WORK**

This section details the next steps to take future work including further development of the prototype by implementing more identified requirements as well as reducing the limitations of the current implementation. Evaluation, further studies on user interface and introducing tool-independence are also part of the recommendation.

#### 8.1 Remaining Requirement Implementation

As it has been noted in section [5](#page-8-0) [REQUIREMENTS,](#page-8-0) the implementation has been limited to a subset of the identified requirements. Future work can be done to address these limitations by covering the remaining requirements. Most relevant would be the requirements for 3-diff to allow for some automation.

## 8.2 Limitation Reduction

Various improvements can be made based on the identified limitations. These limitations are identified in Section [6.1.3.](#page-15-4)

## *A. Similarity weight constants*

For better reliability, it would be recommended that the weight constant can be calculated by testing the values over several layouts with already known matches to observe the similarity values that give the highest accurate match rate.

## *B. Minimum differences calculation and dependent change*

Work can be done to include summaries of changes. These summaries would indicate the level of the changes impact. The summaries would also present the change that includes both deletion and insertion of an item's versions between revisions [\[22,](#page-19-7) [23\]](#page-19-8).

## *C. Limited requirements coverage of weight system*

If the tree is only traversed once, the similarity matching simply will not have all the information to make the most probable estimation. One suggestion to improve this would be to increase the ways that similarities being observed. If further work can be done to expand the algorithm to include similarity propagation through parents, children and sibling matches, there would be an increased probability of making accurate matches.

8.3 Evaluation

It is recommended that further research should involve an evaluation of the algorithm for performance and accuracy. The objective would be to identify areas of improvement for matching items especially without unique identifiers.

#### 8.4 User Interface Studies

Further research into the user Interface is valuable. As Zaman and Kalra proposed, a combination of user interface methods can be the better choice [\[17\]](#page-19-2). It is out of the scope of this thesis to do implementation and analysis of several user interface methods for merging.

## 8.5 Tool Independence

Along with the work in the previously described limitations, in order to meet all requirements discussed[\[3\]](#page-18-2), the research should be expanded to work independently of the tool. Specifically, the requirements R3: Domain independence and R4: Tool independence remains unfulfilled as this research focuses on functionality within a designer tool and with RDL data specific to IFS.

## **9 ACKNOWLEDGEMENTS**

The authors of the thesis would like to thank the following:

- Matthias Tichy, for his support in this research.
- Daniel Svantesson, Principle Software Engineer at IFS, for his guidance and knowledge.
- Eva Sedola and Edina Becirovic, for sharing their experience and knowledge with IFS Report Designer Tool.
- IFS AB, for the opportunity to conduct this research and the support.

## **REFERENCES**

- <span id="page-18-0"></span>1. Dadgari, D. and W. Stuerzlinger, *New techniques for merging text versions*, in *Proceedings of the 14th international conference on Humancomputer interaction: interaction techniques and environments - Volume Part II*2011, Springer-Verlag: Orlando, FL. p. 331-340.
- <span id="page-18-1"></span>2. Munson, J.P. and P. Dewan, *A flexible object merging framework*, in *Proceedings of the 1994 ACM conference on Computer supported cooperative work*1994, ACM: Chapel Hill, North Carolina, United States. p. 231-242.
- <span id="page-18-2"></span>3. Förtsch, S. and B. Westfechtel, *Differencing and Merging of Software Diagrams - State of the Art*

*and Challenges*, in *ICSOFT*2007: Barcelona, Spain. p. 90-99.

- <span id="page-18-3"></span>4. Cobena, G., S. Abiteboul, and A. Marian. *Detecting changes in XML documents*. in *Data Engineering, 2002. Proceedings. 18th International Conference on*. 2002.
- <span id="page-18-4"></span>5. Wang, Y., D.J. DeWitt, and J.Y. Cai. *X-Diff: an effective change detection algorithm for XML documents*. in *Data Engineering, 2003. Proceedings. 19th International Conference on*. 2003.
- <span id="page-18-5"></span>6. Xing, Z. and E. Stroulia, *UMLDiff: an algorithm for object-oriented design differencing*, in *Proceedings of the 20th IEEE/ACM international Conference* on Automated *engineering*2005, ACM: Long Beach, CA, USA. p. 54-65.
- <span id="page-18-6"></span>7. Microsoft, *Report Definition Language Specification*, 2008, Microsoft Corporation. p. 1- 170.
- <span id="page-18-7"></span>8. Melnik, S., H. Garcia-Molina, and E. Rahm. *Similarity flooding: a versatile graph matching algorithm and its application to schema matching*. in *Data Engineering, 2002. Proceedings. 18th International Conference on*. 2002.
- <span id="page-18-8"></span>9. Kelter, U., J. Wehren, and J. Niere, *A Generic Difference Algorithm for UML Models*, in *Software Engineering*, P. Liggesmeyer, K. Pohl, and M. Goedicke, Editors. 2005. p. 105-116.
- <span id="page-18-9"></span>10. IFS, *Development Guide - IFS Report Designer*, in *Concepts*2012.
- <span id="page-18-10"></span>11. Per Runeson , M.H., *Guidelines for conducting and reporting case study research in software engineering.* Journal of Empirical Software Engineering, 2008. **14**: p. 131–164.
- <span id="page-18-11"></span>12. Ohst, D., M. Welle, and U. Kelter. *Difference tools for analysis and design documents*. in *Software Maintenance, 2003. ICSM 2003. Proceedings. International Conference on*. 2003.
- <span id="page-18-12"></span>13. Mehra, A., J. Grundy, and J. Hosking, *A generic approach to supporting diagram differencing and merging for collaborative design*, in *Proceedings of the 20th IEEE/ACM international Conference on Automated software engineering*2005, ACM: Long Beach, CA, USA. p. 204-213.
- <span id="page-18-13"></span>14. Dadgari, D. and W. Stuerzlinger, *Novel user interfaces for diagram versioning and differencing*, in *Proceedings of the 24th BCS Interaction Specialist Group Conference*2010, British Computer Society: Dundee, United Kingdom. p. 62-71.
- <span id="page-18-14"></span>15. Gerhardt-Powals, J., *Cognitive engineering principles for enhancing human-computer performance.* Int. J. Hum.-Comput. Interact., 1996. **8**(2): p. 189-211.
- <span id="page-18-15"></span>16. Cheng-Hua, W., L. Lu-Wen, and C. Yi-Ying. *The effect of ERP software interface design and cognitive function on performance of user*

*learning*. in *Service Operations, Logistics, and Informatics (SOLI), 2011 IEEE International Conference on*. 2011.

- <span id="page-19-2"></span>17. Zaman, L., A. Kalra, and W. Stuerzlinger, *The effect of animation, dual view, difference layers, and relative re-layout in hierarchical diagram differencing*, in *Proceedings of Graphics Interface 2011*2011, Canadian Human-Computer Communications Society: St. John's, Newfoundland, Canada. p. 183-190.
- <span id="page-19-3"></span>18. Horton, W., *Overcoming chromophobia: a guide to the confident and appropriate use of color.* Professional Communication, IEEE Transactions on, 1991. **34**(3): p. 160-171.
- <span id="page-19-4"></span>19. Ping, Z. and F. Xing. *Analysis of cognitive behavior in software interactive interface*. in *Computer-Aided Industrial Design and Conceptual Design, 2008. CAID/CD 2008. 9th International Conference on*. 2008.
- <span id="page-19-5"></span>20. Peschl, M.F. and C. Stary, *The Role of Cognitive Modeling for User Interface Design Representations: An Epistemological Analysis of Knowledge Engineering in the Context of Human-Computer Interaction.* Minds and Machines, 1998. **8**(2): p. 203-236.
- <span id="page-19-6"></span>21. IFS, *IFS Report Designer*, 2012.
- <span id="page-19-7"></span>22. Go, et al. *Visually Supporting Source Code Changes Integration: The Torch Dashboard*. in *Reverse Engineering (WCRE), 2010 17th Working Conference on*. 2010.
- <span id="page-19-8"></span>23. Schneider, C., A. Zndorf, and J. Niere, *CoObRA a small step for development tools to collaborative environments*, in *Workshop on Directions in Software Engineering Environments; 26th international conference on software engineering*2004.

## APPENDIX

#### <span id="page-19-0"></span>1. Interview Questions

The interview questions below were used in the interviewing of three users of the designer application.

## I. BACKGROUND

1) How often do customer's revised versions conflict the company's updated versions of the report layout?

2) What is the current solution for solving the conflicted report layout?

3) Can you show us an example of how you solve the conflicted report layout?

4) Do you feel the solution is convenient, if not, what are the problems?

## II. REQUIREMENTS

1) What do you consider as the most important features of the merging system?

2) Can you describe a merging system in your mind?

3) Does customer always prefer all the changes of the newest updated report layout?

4) Do you prefer the idea of a mostly automatic system of merging?

5) Is it important for you to know exactly how many differences between two versions?

6) How often do you use the properties window to make changes to the items on the report paper?

#### III. DEVELOPER ADDITION

1) From these images how does the merge tool interface impact the tool interface in what is planned for normal functioning?

2) Has it ever been considered that the report designer tool make use of a preview screen to see an overall layout design? Why or why not?

3) Are there currently future plans made for the report designer tool's interface?

4) Based on your experience, what problems could you foresee from the interface demos?

## <span id="page-19-1"></span>IV. PROTOTYPE

*A. Diagram Double-View*

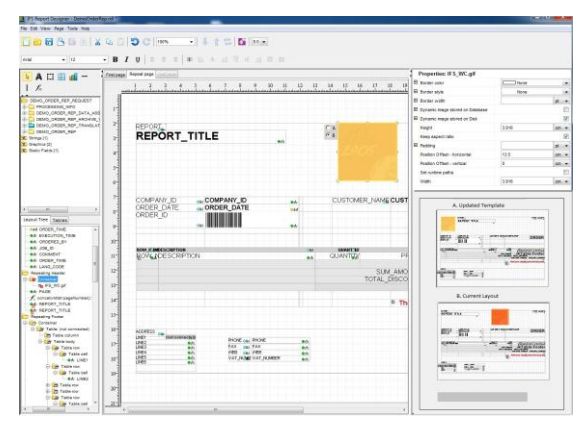

*B. Diagram Connected Side-by-Side* 

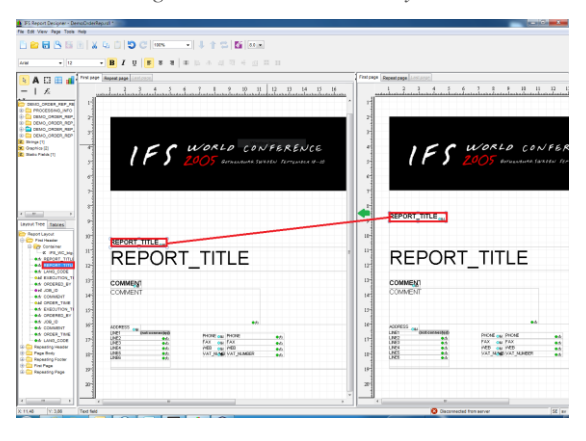

*C. Diagram Minimum Display; Single Preview*

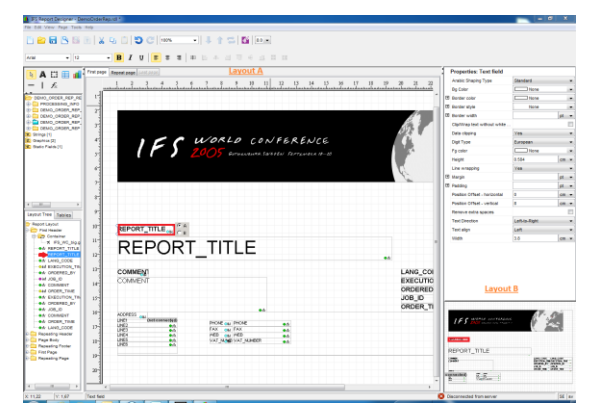

*D. Diagram Transparency*

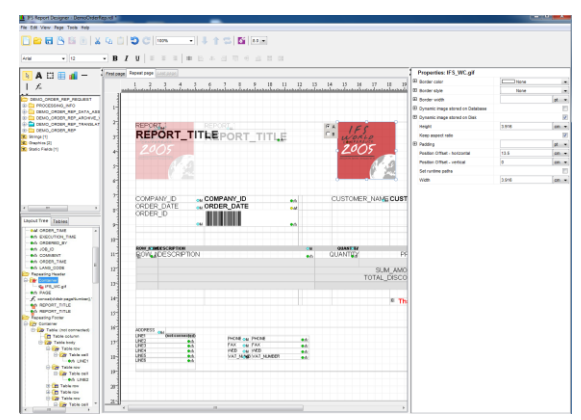

#### <span id="page-20-0"></span>2. Requirements

Underlined requirements indicate inclusion in the prototype.

## *Priority Requirements*

- REQ 1. The merge functionality shall be efficient.
- REQ 2. The merge functionality shall be accurate.
- REQ 3. The merge functionality shall have a focus on usability.
- REQ 4. The merge tool shall be reliable.

## *Diff Algorithms*

- REQ 5. For 3-diff, each file shall be selectable by the user.
- REQ 6. Options with 2-diff and 3-diff shall be selected by the user based on preferences.
- REQ 7. User Approval for changes in Automatic Merging.
- REQ 8. The merging shall calculate the minimum difference between versions.

## *Revision Differences*

REQ 9. Types of differences should be automatically categorized.

- REQ 10. A categorized summary of the total differences shall be made available.
- REQ 11. The number of differences shall be available to the user.
- REQ 12. Related differences shall be detected.
- REQ 13. Related differences shall be visually represented to the user.

## *User Interaction*

- REQ 14. A diff tree shall be available.
- REQ 15. The diff tree shall contain the different types of differences.
- REQ 16. The diff tree shall associate different merge types with both symbol and color.
- REQ 17. User shall be able to cycle differences by single interaction i.e. a next button.
- REQ 18. It shall be possible to edit during the merge process.
- REQ 19. A right click menu shall be used for the merge process.

## *Property Window*

- REQ 20. The property window shall optionally float.
- REQ 21. The property window shall be viewable during merging process.
- REQ 22. Properties differences shall be visually indicated in the property window.

#### *Preview Screen*

- REQ 23. Magnification shall be available on the preview window.
- REQ 24. Differences shall be visible on the preview screen.

#### *Spacing UI*

- REQ 25. Spacing shall prioritize the main working layout (report paper).
- REQ 26. One report layout shall be viewable at a time.
- REQ 27. Merge choice selection shall not interfere with or cover other parts of the layout.
- REQ 28. The differences can be jumped to when selecting the difference from the diff-tree.

#### *Following Standards*

- REQ 29. The files selected shall be represented by the term 'revisions' or R1 and R2.
- REQ 30. The old look and feel shall be kept as much as possible.

## *Visualizing Change*

- REQ 31. The merging shall allow the user to view one difference at a time.
- REQ 32. The merging shall optionally allow the user to view all changes at a time.
- REQ 33. The difference shall be clickable by the user, then becoming visible.
- REQ 34. The difference clicked on the canvas shall be associated to the difference tree and the property window.
- REQ 35. Symbols shall be used as the visual representation for types of differences.
- REQ 36. The user shall be able to customize the symbol to represent the insertion and deletion.
- REQ 37. The user shall be able to customize the symbols to represent the types of changes.